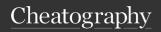

### The Image Framework - A CustomGPTs Guide Cheat Sheet

by XenoWhiz via cheatography.com/198377/cs/41965/

# /style [preferred style] /style illustration /style handdrawn image /style cinematic image

/style vibrant Creates a vibrant image

You can also use your own style or one of

Creates a floral image

fractal, realistic, minimalist, abstract, watercolor, fibonacci, steampunk, cartoon, glossy, neon, glitch, vintage, futuristic, mystical, ethereal, photorealistic, digital, pixel art, HDR, manga, botanical, nautical, tropical, urban, landscape, nature, underwater, historical, fantasy, sci-fi, horror, romantic, satirical, magical, cityscape, countryside, space, dystopian, utopian, post-apocalyptic, renaissance, modern

#### /mode [preferred mode]

/mode sticker

/style floral

those predefined styles:

Creates an image with a slight emphasis on the upper body of the subject. This mode is designed for images that need to be recognizable even when scaled down to smaller sizes, like stickers. It ensures that key features remain visible and distinct.

/mode emote

Focuses significantly on the head or facial expressions of the subject. This mode is ideal for images that will be drastically reduced in size, such as digital emotes or emojis, where facial expressions or head details need to be clear and expressive.

/mode portrait

Creates a detailed, close-up image focused on the face or upper body of a subject, ideal for profile pictures or avatars.

#### /mode [preferred mode] (cont)

/mode Generates a simplified, iconic icon representation of the subject, emphasizing clear, recognizable features suitable for small icons or avatars. /mode Generates an image with banner dimensions and focus suitable for headers or banners, with the main subject centered and space for text or additional elements. /mode Produces a composite image collage made from multiple photographs

You can also describe and use your own mode with natural language, and The Image Framework will take it into account.

presentations.

or elements, arranged artistically,

perfect for storytelling or thematic

#### /text [on] or [off]

/text Creates an image and forces text to on appear 
/text Creates an image without any text at off all (experimental)

"/text off" is still experimental. Sometimes it causes the exact opposite, but for the most part it is reliable. It is best to use it only when there is no other way.

#### /images [count]

| /images 1 (default) | Creates one image   |
|---------------------|---------------------|
| /images 5           | Creates five images |
| /images 10          | Creates ten images  |

10 is the maximum. DALLE has separate rate limits:

200 is the DAILY maximum, there is a 15 min and a 60 min rate limit to help with load. This limit is variable and depends on the load, so during off hours it is higher.

| /variation<br>0   | Creates images with little to no variation between them                          |
|-------------------|----------------------------------------------------------------------------------|
| /variation<br>73  | Creates images with lots of variation between them                               |
| /variation<br>100 | Creates images with so much variation that every image is different from another |

This command can only be used together with the "/images" command. The higher the number, the more variation there is between generated images.

#### /color [color]

| /color<br>green       | Creates an image, mainly using the color green                             |
|-----------------------|----------------------------------------------------------------------------|
| /color red and blue   | Creates an image, mainly using the colors red and blue                     |
| /color<br>sunflowers  | Create an image, mainly using the colors of a sunflower (brown and yellow) |
| /color HEX<br>#41FDBC | Creates an image, mainly using the given color hex value                   |

The image mostly uses the given color or colors. The colors can be given in plain text, RGB values or HEX values.

#### /tint [tint]

| / time [time] |                                |
|---------------|--------------------------------|
| /tint green   | Creates an image with a        |
|               | green tint                     |
| /tint red     | Creates an image with a red    |
| and blue      | and blue tint                  |
| /tint         | Create an image, tinted in the |
| sunflowers    | colors of a sunflower (brown   |
|               | and yellow)                    |
| /tint HEX     | Creates an image, tinted in    |
| #41FDBC       | the given color hex value      |

The image gets a tint in the given color or colors. The colors can be given in plain text, RGB values or HEX values. You can add phrases like "strong tint" or "slightly tinted" to the prompt to adjust the strength.

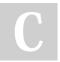

By **XenoWhiz** cheatography.com/xenowhiz/

Not published yet. Last updated 7th January, 2024. Page 1 of 2. Sponsored by **Readable.com**Measure your website readability!
https://readable.com

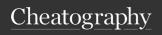

## The Image Framework - A CustomGPTs Guide Cheat Sheet by XenoWhiz via cheatography.com/198377/cs/41965/

#### /nobg

/nobg Generates an image with a onecolor background

Great for making the image transparent by keying out the background

#### /exclude [anything]

/exclude Excludes all sorts of animals animals
/exclude nature, Excludes nature trees, bushes elements, especially and forests trees, bushes and forests

What is specified with the exclude command will be ignored during image generation. You can use natural language to describe what should be excluded.

This feature is still experimental. Sometimes it causes the exact opposite, but for the most part it is reliable. It is best to use it only when there is no other way.

#### /dimension [2D] or [3D] or [4D] or [5D]

| /dimension<br>2d | Creates a 2D image                |
|------------------|-----------------------------------|
| /dimension<br>3d | Creates a 3D image                |
| /dimension<br>4d | Creates a 4D image (experimental) |
| /dimension<br>5d | Creates a 5D image (experimental) |

#### /ratio [aspect ratio]

| /ratio      | Creates an image with height |
|-------------|------------------------------|
| square      | and length being the same    |
| (default)   |                              |
| /ratio 16:9 | Creates a 16:9 image         |
| /ratio 4:3  | Creates a 4:3 image          |
| /ratio      | Creates an image with the    |
| Tube-TV     | dimensions of old Tube-TV's  |

Use your preferred aspect ratio or use natural language to describe which dimensions the generated image should have.

#### /showprompt

/showprompt

If used, the prompt that The Image
Framework created and sent to DALLE is shown. This can then be copied, pasted, and slightly adjusted if you want similar results. Works great with Midjourney too.

#### /foreground [element] or /fg [element]

| /fg       | Creates an image with a       |
|-----------|-------------------------------|
| kangaroo  | kangaroo in the foreground    |
| /fg donut | Creates an image with a donut |
| on a      | on a table in the foreground  |
| table     |                               |

#### /background [element] or /bg [element]

| /bg        | Creates a picture with an       |
|------------|---------------------------------|
| antarctica | Antarctic scene in the          |
|            | background                      |
| /bg        | Creates an image with a         |
| storefront | storefront in a big city in the |
| in a big   | background                      |
| **         |                                 |

#### /emotion [emotion]

| /emotion | The generated image could                                |
|----------|----------------------------------------------------------|
| happy    | display a sunny day or people smiling                    |
| /emotion | The generated image could display a rainy day or someone |
|          | looking sad                                              |

**Hint**: You can use any emotion with natural language.

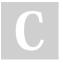

By **XenoWhiz** cheatography.com/xenowhiz/

Not published yet. Last updated 7th January, 2024. Page 2 of 2. Sponsored by **Readable.com**Measure your website readability!
https://readable.com